# **Merkblatt für Lehrende in den Gender Studies: Informationen rund um die Arbeit mit der Datenbank AGNES**

In diesem Merkblatt werden folgende Schritte zur Arbeit mit AGNES im Rahmen Ihrer Lehrveranstaltungen erläutert:

- **1. AGNES: Zugangsberechtigung**
- **2. AGNES: Login**
- **3. AGNES: Eintrag einer neuen Veranstaltung**
- **4. AGNES: Einsehen und Kontrolle einer Veranstaltung**
- **5. Raumvergabe und Technik**
- **6. AGNES: Platzvergabe**

Allgemeine HU-Infoblätter zu AGNES finden Sie unter folgendem Link (für den Zugriff müssen Sie in AGNES eingeloggt sein).

# **1. AGNES: Zugangsberechtigung**

Bitte beantragen Sie rechtzeitig vor Semesterbeginn einen HU-Account für Mitarbeiter innen, falls Sie noch keinen entsprechenden Account haben (zum Vorgehen siehe auch Merkblatt für Lehrbeauftragte).

Wenden Sie sich mit Ihrem HU-Account an die Mitarbeit der Studienkoordination. Diese wird Sie als Lehrende in der Datenbank AGNES eintragen:

*lehre@gender.hu-berlin.de* (Einrichtungsadministrator\_in in AGNES) Tel. 2093-46 206, Raum 1.13

Anschließend können Sie sich bei AGNES einloggen.

# **2. AGNES: Login**

Loggen Sie sich auf *http://AGNES.hu-berlin.de* mit Ihrem HU-Account und Ihrem Passwort ein.

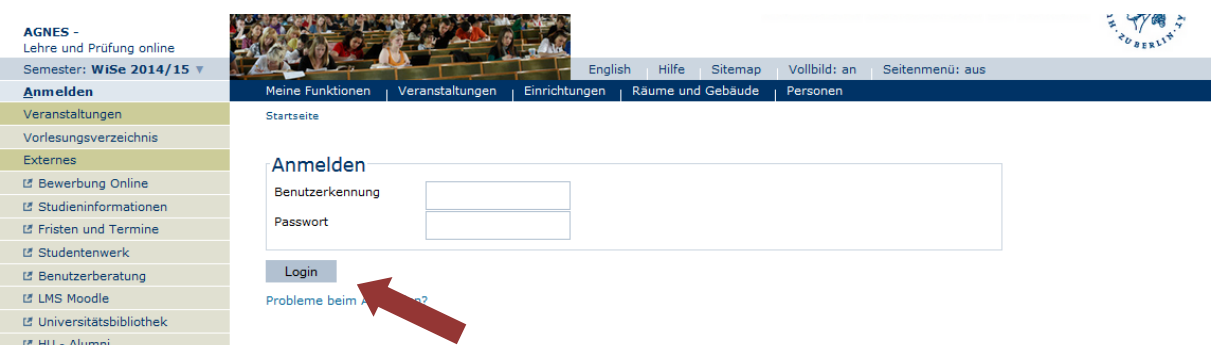

## **3. AGNES: Eintrag einer neuen Veranstaltung**

Den Eintrag der Lehrveranstaltungen in AGNES übernimmt die Mitarbeit der Studienkoordination. Sie vergibt in diesem Zuge auch eine Lehrveranstaltungsnummer. Zu ausstehenden Lehrveranstaltungsdaten werden Sie vorab kontaktiert. Leiten Sie neue und/oder zusätzliche Informationen jederzeit an die Mitarbeit der Studienkoordination weiter, z. B. wenn eine Exkursion geplant ist, Sie den Moodle-Kurs verlinken möchten oder Sie wünschen, dass Studierende sich vor Kursbeginn per E-Mail bei Ihnen melden. Sobald die Veranstaltung in AGNES veröffentlicht ist, wird sich die Mitarbeit der Studienkoordination bei Ihnen melden.

## **4. AGNES: Einsehen und Kontrolle einer Veranstaltung**

Nachdem Ihre Lehrveranstaltung in AGNES veröffentlicht wurde, können Sie sie einsehen und die Angaben kontrollieren. Schalten Sie dafür das Semester auf das aktuell zu planende Semester um und klicken Sie auf *Meine Veranstaltungen*. Hier können Sie die gewünschte Veranstaltung auswählen. Nach vollständiger Kontrolle wird von uns (wenn gewünscht) ein Raum vergeben.

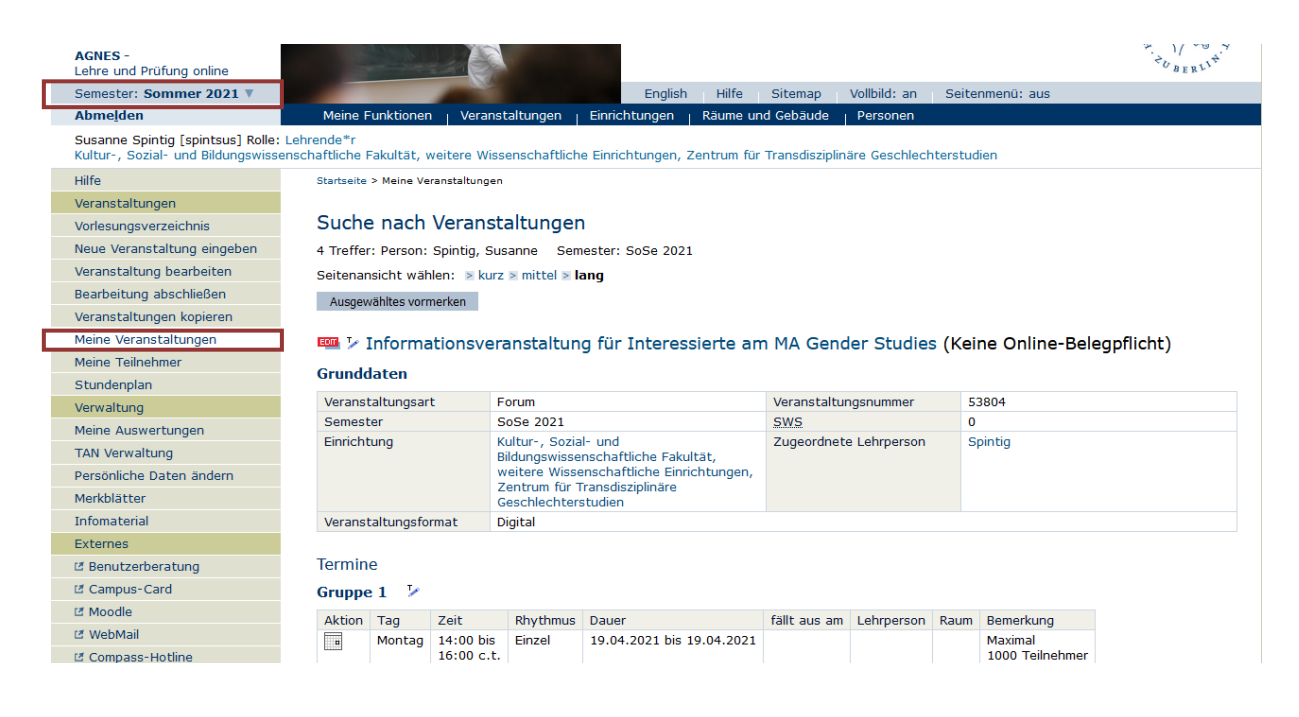

#### Die *Einzelansicht* einer Lehrveranstaltung sieht wie folgt aus:

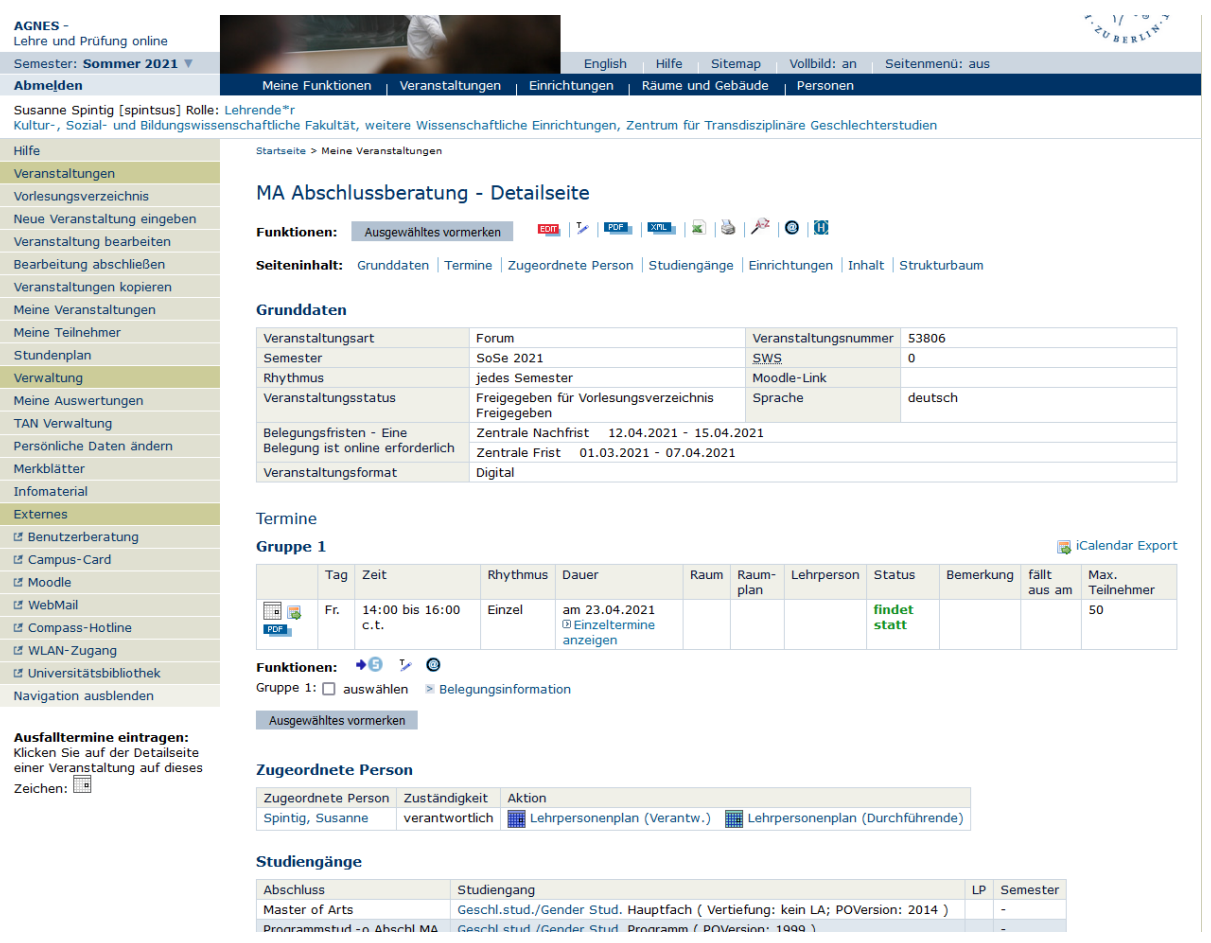

## **5. Raumvergabe und Technik**

Wenn Sie einen Raum des ZtG in Anspruch nehmen und eine besondere technische Ausstattung brauchen, z.B. Beamer, DVD-Player, Fernseher) wenden Sie sich an die Mitarbeit der Studienkoordination oder an das Sekretariat. Das Sekretariat ist auch für die Vergabe der Schlüsselkarte für Ihren Raum zuständig:

*ztg-sekretariat@gender.hu-berlin.de* Tel. 2093-46 200, Raum 1.18

#### **Wunschraum/-ausstattung:**

Die Raumzuteilung ist unterschiedlich geregelt: Wenn Sie organisatorisch an das ZtG angebunden sind, erhalten Sie einen Raum vom ZtG zugeteilt (siehe unten: ZtG-Interne). Wenn Sie organisatorisch an ein anderes Institut angebunden sind, übernimmt dieses die Raumzuteilung für Ihre Lehrveranstaltung, außer Sie fragen beim ZtG einen Raum an (siehe ZtG-Externe).

**ZtG-Interne** bekommen nach Abschluss des Eintrags in die Datenbank einen Raum vom ZtG in der Dorotheenstraße 24 zugeteilt.

**ZtG-Externe** bekommen ihren Raum von ihrem Institut. Teilen Sie uns bitte mit, welcher Raum das sein wird. Wenn Sie einen Raum von den Gender Studies zugewiesen bekommen wollen, sagen Sie uns bitte Bescheid, wir teilen dann nach Abschluss der Bearbeitung der LV einen Raum in der Dorotheenstraße 24 zu.

# **6. AGNES: Platzvergabe**

Auf der Seite Ihrer jeweiligen Lehrveranstaltung (vor der Suche immer sichergehen, dass das richtige Semester eingestellt ist) sind unter dem Titel verschiedene *Funktionen* aufgelistet. Über *Platzvergabe* können Sie die Anmeldungen einsehen und verwalten (Zulassung, Stornierung und Vergabe von Wartelistenplätzen). Weiter unten gibt es unter *Funktionen* die Möglichkeit, eine E-Mail an bestimmte oder an alle Studierenden auf der Liste zu schicken.

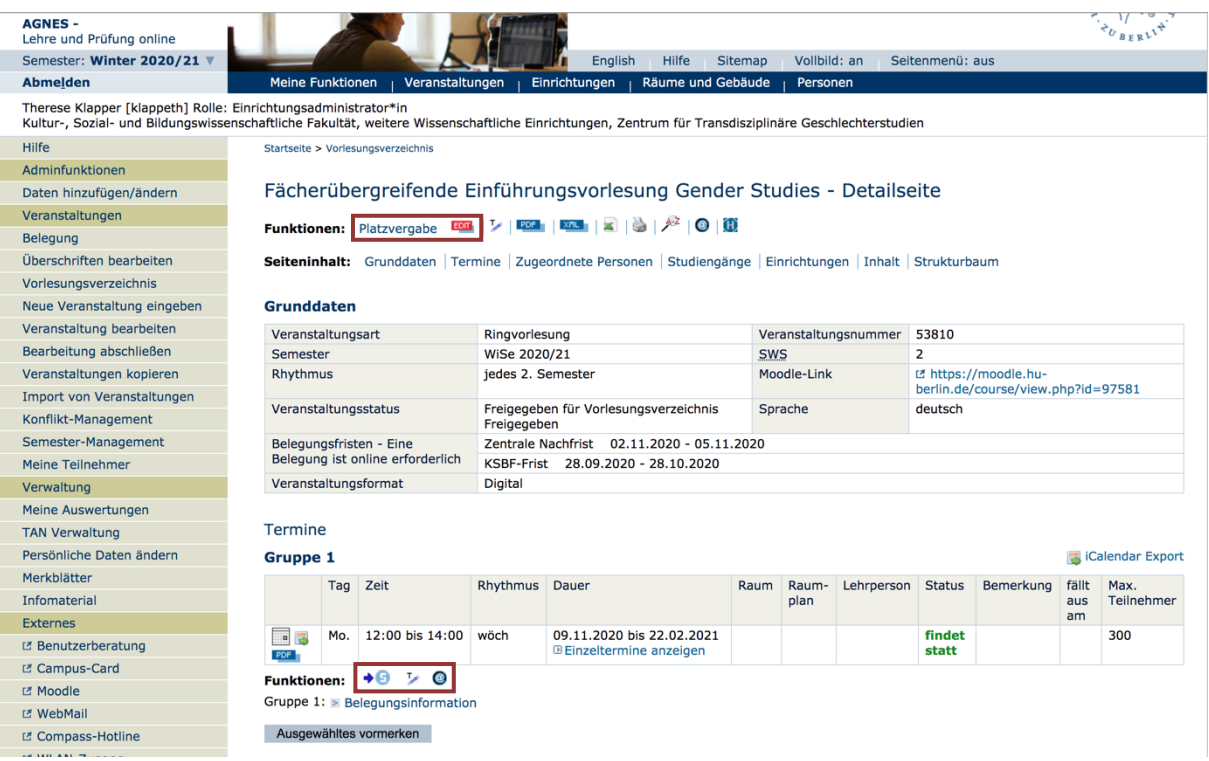

Auf der Oberfläche *Platzvergabe*, erscheint erneut unter **Funktionen** die Möglichkeit, eine E-Mail an bestimmte oder an alle Studierende auf der Liste zu schicken. Zudem können hier Excel-Listen der zugelassenen oder auch aller Personen exportiert werden.

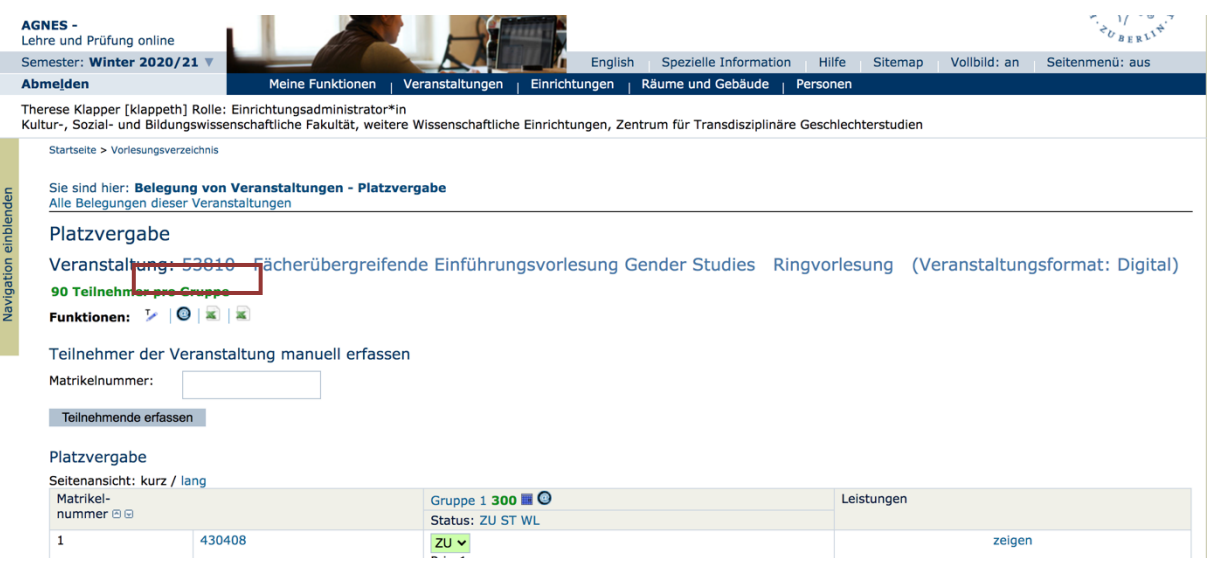

## **6.1. Vergaberichtlinien**

Allgemein erfolgt die Platzvergabe nach den Regelungen unter § 89 und 90 der Fächerübergreifenden Satzung zur Regelung von Zulassung, Studium und Prüfung der Humboldt-Universität zu Berlin (ZSP-HU) (siehe *https://gremien.huberlin.de/amb/2013/15/15\_2013\_AMB\_ZSP-HU\_2013-04-30\_DRUCK.pdf*). Wenn die Platzvergabe automatisiert durch das AGNES-Team durchgeführt wird, gewährleistet der einprogrammierte Algorithmus GABI die Einhaltung der Vergaberichtlinien (zu GABI siehe separates Infoblatt). Ausnahmen sind die Härtefälle, die vor der automatischen Platzvergabe händisch zugelassen werden müssen.

## **6.2. Automatische Platzvergabe durch den Verteilungsalgorithmus GABI**

Seit den digitalen Semestern ist auch in den Lehrveranstaltungen der Gender Studies die Anmeldung und Platzvergabe über AGNES üblich. Für die Studierenden greift dann eine Belegungsfrist, die auf der Veranstaltungsseite in AGNES wie folgt angezeigt wird:

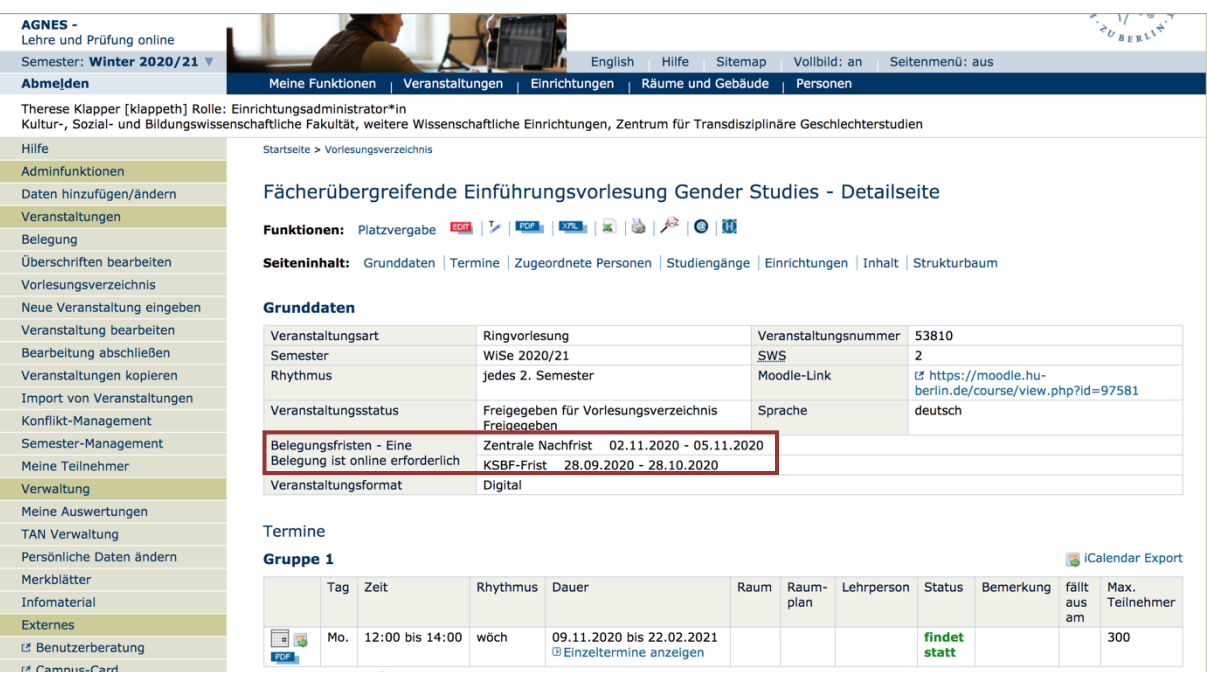

Insbesondere bei Lehrveranstaltungen, bei denen eine hohe Zahl an Anmeldungen erwartet wird, empfehlen wir, die Online-Belegung über AGNES zu nutzen und eine maximale Teilnehmendenzahl anzugeben. Nach Ablauf der Belegungsfrist liefert der zentrale Verteilungsalgorithmus der HU, GABI einen Vorschlag für die Platzvergabe. Nach der zentralen Nachfrist vergibt der Algorithmus frei gebliebene oder gewordene Plätze.

**Achtung:** Durch die intensive Nutzung der Online-Anmeldung kann in den digitalen Semestern die Platzvergabe leicht verzögert (bis einige Tage nach Ablauf der Frist) erfolgen. Das AGNES-Team bittet darum, am Tag der Platzvergabe **keine** manuellen Änderungen in der Liste der Anmeldungen vorzunehmen. Sobald die Platzvergabe erfolgt ist erhalten Sie eine Benachrichtigung.

Im Allgemeinen sind Lehrende angehalten, die über die automatische Platzvergabe zugelassenen Studierenden auch tatsächlich in die Kurse aufzunehmen. Darüber hinaus kann die automatische Platzvergabe durch GABI jedoch manuell angepasst werden.

# **6.3. Manuelle Platzvergabe und Nacherfassung**

In der Regel nutzen Lehrende die manuelle Nacherfassung im Rahmen eines gewährten Nachteilsausgleiches (vgl. § 109 Abs. 2 Satz 1 ZSP-HU).

Generell muss bei der manuellen Platzvergabe in AGNES ebenfalls die Einhaltung von § 89 und 90 ZSP-HU beachtet werden. Folgende Hinweise können eine erste Orientierung für die Platzvergabe in den Gender Studies geben:

- Neben den formalen Härtefällen haben Studierende der Gender Studies, internationale Gaststudierende und Studierende mit besonderen Belastungen (z.B. Familienverpflichtungen) Vorrang.
- Die Semesterhöhe kann ein Auswahlkriterium darstellen, z.B. wenn vorrangig Studierende zugelassen werden, die in dem Semester studieren, für das die Lehrveranstaltung bzw. das entsprechende Modul in der Studienordnung vorgesehen ist.

Ein ergänzendes HU-Merkblatt zur manuellen Nacherfassung finden Sie unter: *https://AGNES.hu-*

*berlin.de/lupo/rds?state=verpublish&status=init&vmfile=no&publishid=merkblaetter&modul eCall=webInfoMediaFiles&publishConfFile=mediaFiles&publishSubDir=application&navigatio nPosition=functions%2Cmerkblaetter&breadcrumb=merkblaetter&topitem=functions&subite m=merkblaetter.*

## **6.4. Kommunikation mit Studierenden und Überbuchung**

Insbesondere bei sehr hohen Anmeldezahlen, sind folgende Punkte zu beachten und ggf. an die Studierenden zu kommunizieren:

- Studierende, die sich gegen den Besuch der Lehrveranstaltung entscheiden, sollten sich unbedingt in AGNES abmelden, damit freigewordene Plätze erneut an Studierende vergeben werden können.
- Studierende, die in den ersten beiden Vorlesungswochen nicht teilnehmen können, sollten die jeweiligen Lehrenden informieren.
- In den ersten zwei Wochen kann es erfahrungsgemäß relativ viel Fluktuation geben. In der dritten Vorlesungswoche sollten die Lehrenden jedoch über eine verbindliche Liste der Teilnehmenden verfügen.

Unabhängig davon, ob die Platzvergabe automatisiert oder manuell stattfindet, empfiehlt es sich, eine leichte Überbuchung der Lehrveranstaltung vorzunehmen (20-25 Prozent). Etwas mehr Studierende zuzulassen ist in der Regel sinnvoll, da sich erfahrungsgemäß nicht alle Personen, die sich gegen den Kurs entscheiden, auch in AGNES abmelden und nicht alle angemeldeten Personen regelmäßig und aktiv am Kurs teilnehmen.